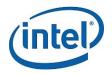

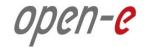

### **Step-by-Step Guide**

### to configure Open-E DSS V7 Active-Passive iSCSI Failover on Intel Server Systems R2224GZ4GC4

Software Version: DSS ver. 7.00 up05

Presentation updated: April 2013

(intel) **Open-E DSS V7 Active-Passive iSCSI Failover Open-C** 

TECHNICAL SPECIFICATIONS OF THE INTEL SERVER SYSTEM R2224GZ4GC4 USED DURING TESTS ARE LISTED BELOW:

| Model             | Intel Server System R2224GZ4GC4                           |  |  |  |  |  |
|-------------------|-----------------------------------------------------------|--|--|--|--|--|
| Operating system  | Open-E DSS V7                                             |  |  |  |  |  |
| Enclosure/chassis | Intel R2224 2U Chassis                                    |  |  |  |  |  |
| CPU               | Intel Xeon E5-2643 3.30GHz                                |  |  |  |  |  |
| Motherboard       | Intel Server Board S2600GZ                                |  |  |  |  |  |
| Memory            | 8x 4GB DDR3 1600 ECC-REG Kingston KVR16R11D8/4            |  |  |  |  |  |
| Network           | 1GbE Intel I350 Quad Port Ethernet Controller (on-board)  |  |  |  |  |  |
| Network           | 10GbE Intel AXX10GBNIAIOM Dual Port I/O Module (i82599EB) |  |  |  |  |  |
| HW RAID           | Intel Integrated RAID Module RMS25PB080                   |  |  |  |  |  |
| Hard disk drives  | 24x 900GB Western Digital WD9001BKHG-02D22V1              |  |  |  |  |  |
| Hard disk drives  | 100GB Intel 710 Series SSDSA2BZ100G301                    |  |  |  |  |  |

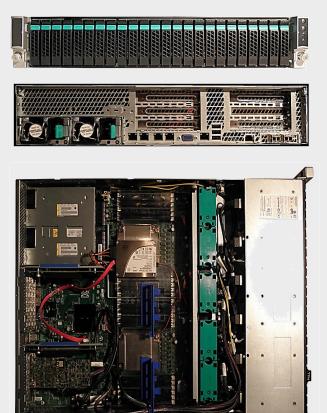

#### NOTE:

Presented Intel server is an example. Other Intel servers could be used for the purpose of this configuration.

### TO SET UP ACTIVE-PASSIVE ISCSI FAILOVER ON INTEL SERVER SYSTEMS R2224GZ4GC4, GO THROUGH THE FOLLOWING STEPS:

- 1. Hardware configuration:
- 2. Network Configuration
  - Set server hostnames and Ethernet ports on both nodes (node-a, node-b)
- 3. Configure the node-b:
  - Create a Volume Group, iSCSI Volume
  - Configure Volume Replication mode (destination and source mode) define remote mode of binding, create Volume Replication task and start the replication task
- 4. Configure the node-a
  - Create a Volume Group, iSCSI Volume
  - Configure Volume Replication mode (source and destination mode), create Volume Replication task and start the replication task.
- 5. Create targets (node-a and node-b)
- 6. Configure Failover (node-a and node-b)
- 7. Start Failover Service
- 8. Test Failover Function
- 9. Run Failback Function

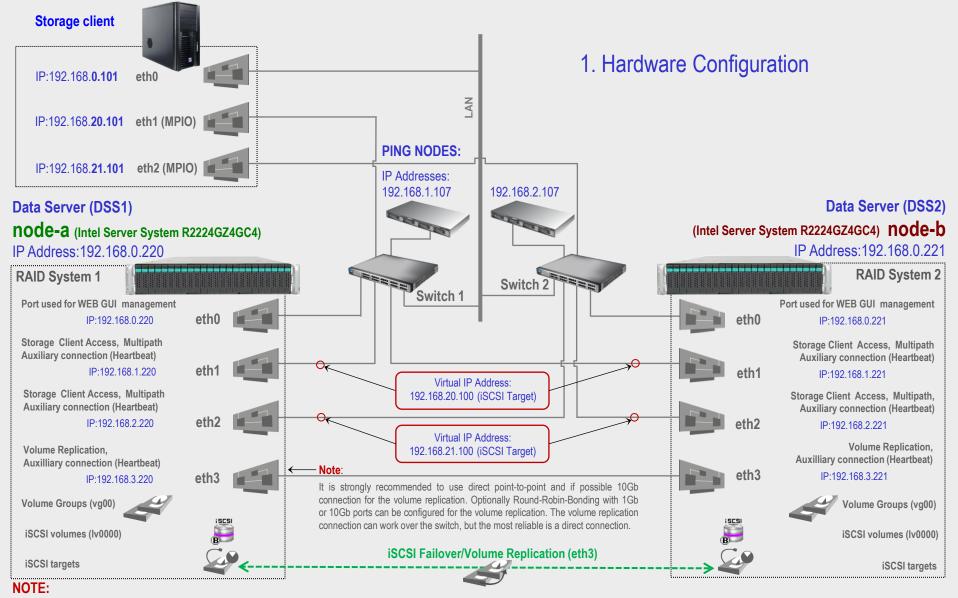

For additional layer of redundancy, you may add an extra connection between switches and ping nodes.

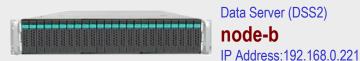

### 1. Hardware Configuration

After logging on to the Open-E DSS V7 (node-b), please go to <u>SETUP</u> and choose the "Network interfaces" option. In the Hostname box, replace the

"dss" letters in front of the numbers with "node-b" server, in this example **"node-b-59979144"** and click the **apply** button (this will require a reboot).

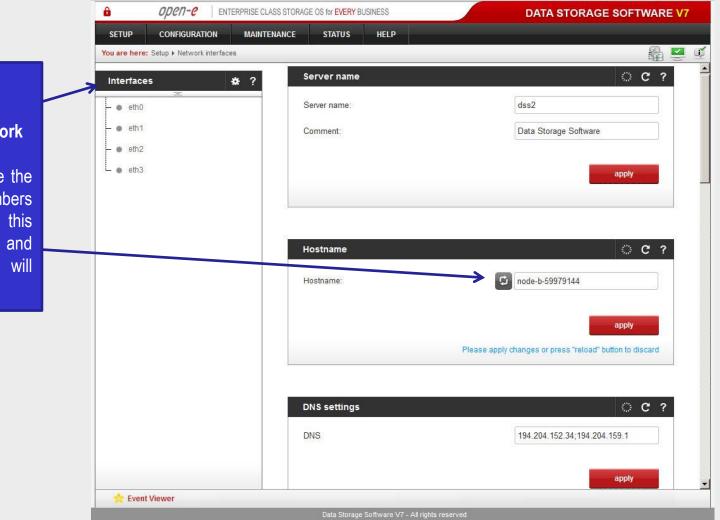

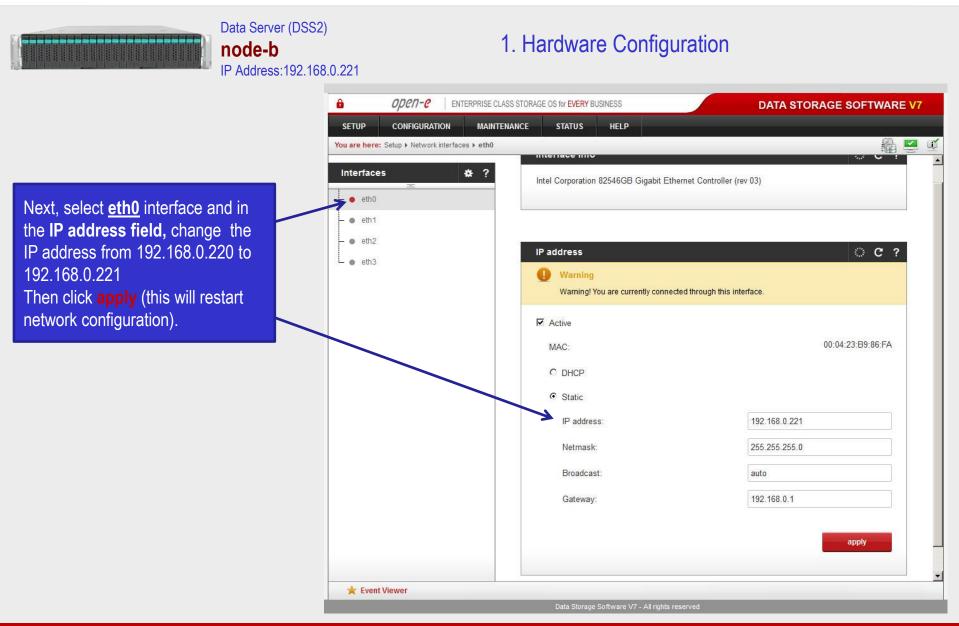

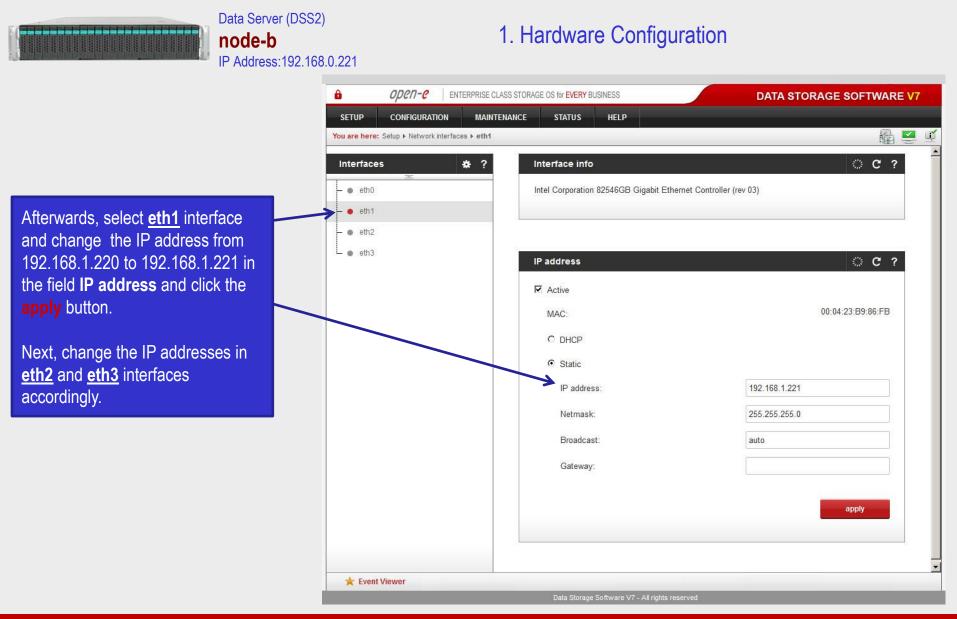

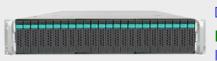

Data Server (DSS1) **node-a** IP Address:192.168.0.220

### 1. Hardware Configuration

open-e ENTERPRISE CLASS STORAGE OS for EVERY BUSINESS DATA STORAGE SOFTWARE V7 CONFIGURATION MAINTENANCE STATUS SETUP HELP U) You are here: Setup > Network interfaces Interfaces \* ? Server name C ? eth0 Server name: dss1 eth1 Comment Data Storage Software eth2 eth3 apply OC? Hostname G Hostname: node-a-39166501 apply Please apply changes or press "reload" button to discard DNS settings C ? 194.204.152.34;194.204.159.1 DNS apply ★ Event Viewer

After logging in to node-a, please go to <u>SETUP</u> and choose the "Network interfaces" option. In the Hostname box, replace the "dss" letters in front of the numbers with "node-a" server, in this example "node-a-39166501" and click apply (this will require a reboot).

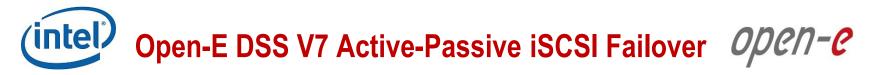

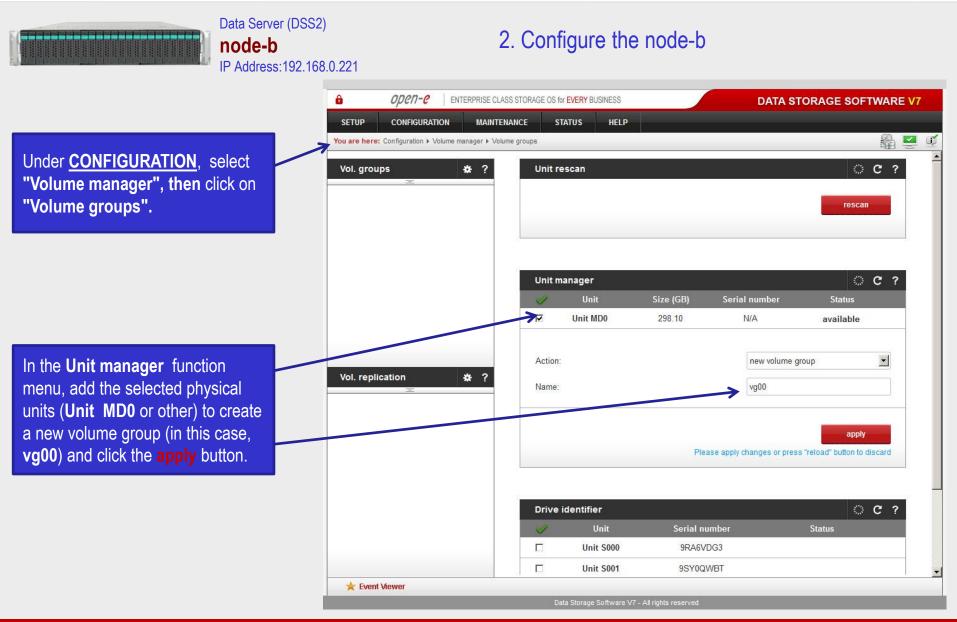

Data Server (DSS2)

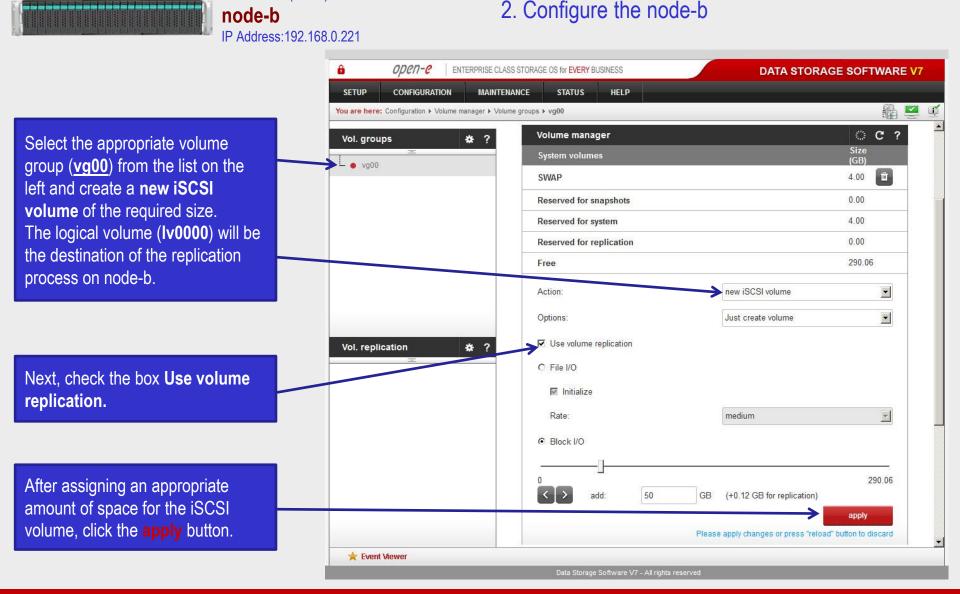

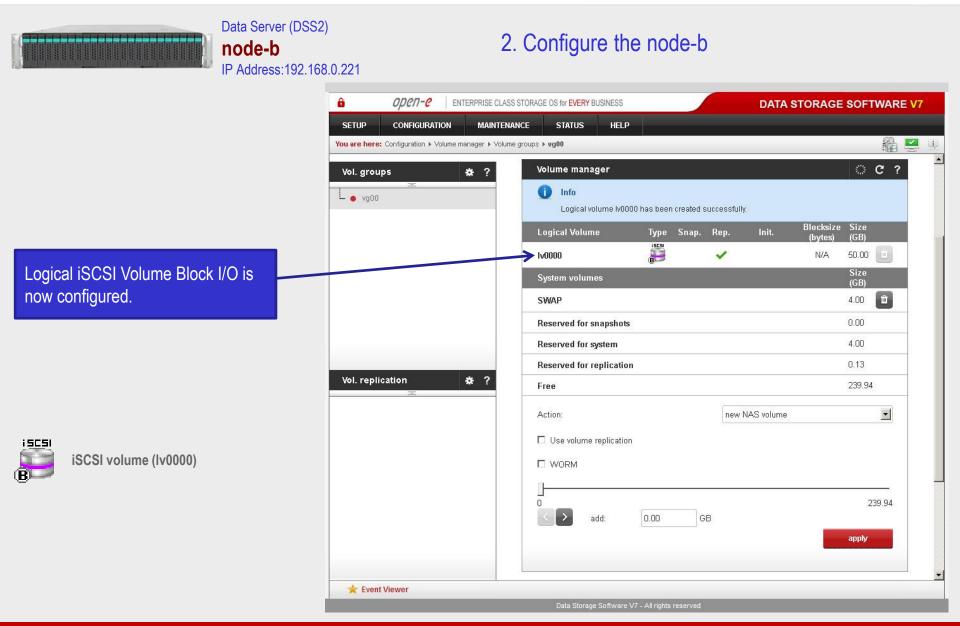

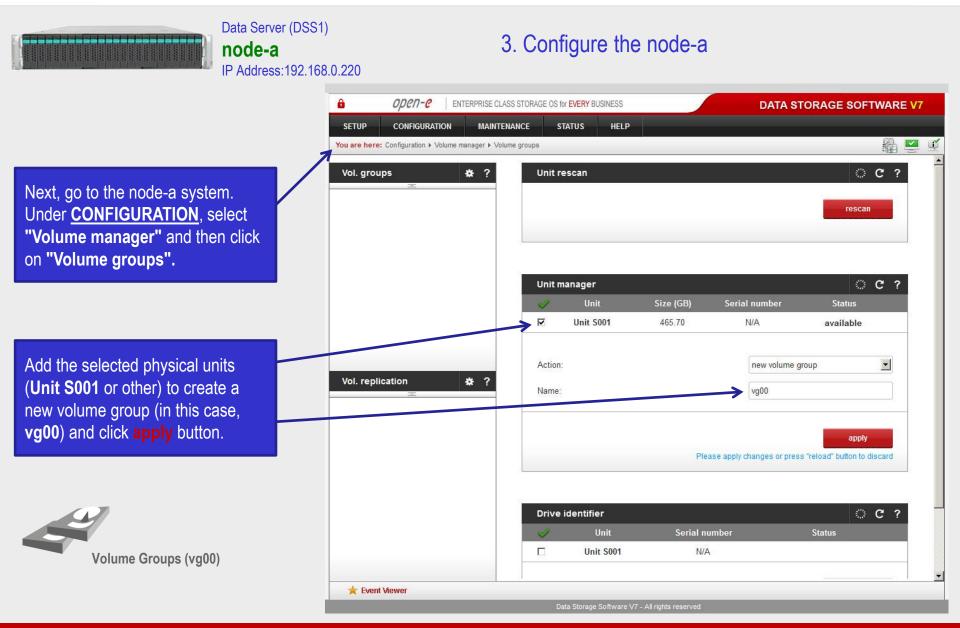

Data Server (DSS1)

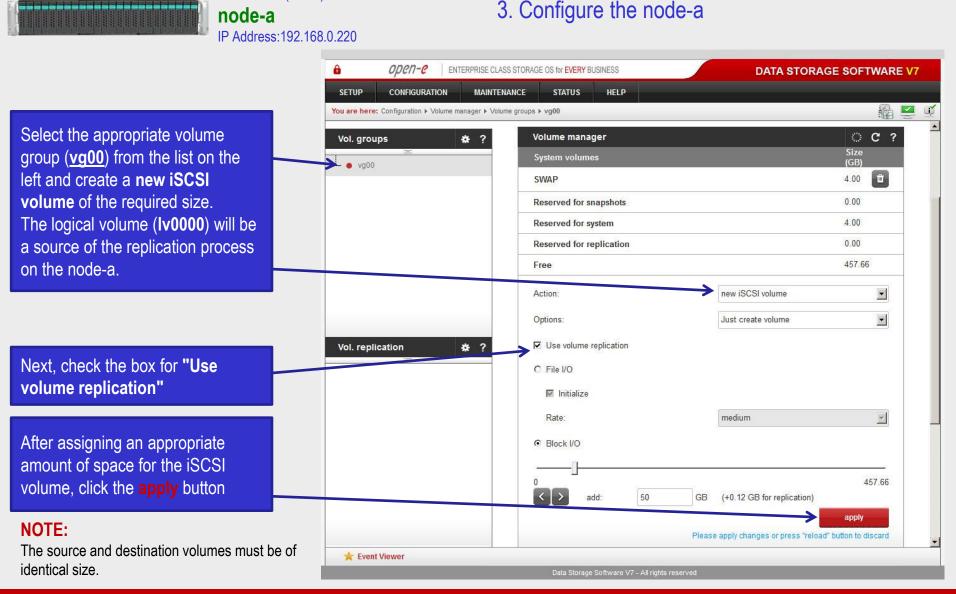

intel Open-E DSS V7 Active-Passive iSCSI Failover Open-C

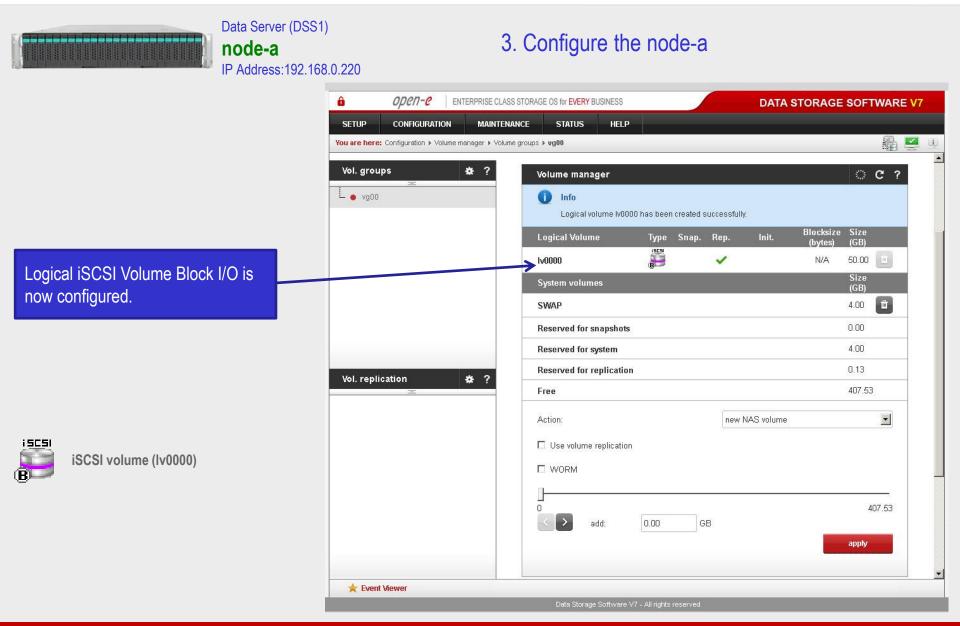

### Now, on the node-b, go to **"Volume replication"**. Within Volume replication mode function, check the Destination box for Iv0000. Then, click the apply button.

Data Server (DSS2)

node-b

In the **Hosts binding** function, enter the IP address of node-a (in our example, this would be 192.168.3.220), enter node-a administrator password and click the **apply** button. After applying all the changes, the status should be: *Reachable*.

### NOTE:

The Mirror server IP Address must be on the same subnet in order for the replication to communicate. VPN connections can work, providing you are not using a NAT. Please follow example:

- Source: 192.168.3.220
- Destination: 192.168.3.221

| e open-e                           | ENTERPRISE CLASS STO       | RAGE OS for EVERY BUSINESS                                                  |                 |                | DATA STO           | RAGE SOFTWA                                                                                                    | ARE |
|------------------------------------|----------------------------|-----------------------------------------------------------------------------|-----------------|----------------|--------------------|----------------------------------------------------------------------------------------------------|-----|
| SETUP CONFIGURATIO                 | N MAINTENANCE              | STATUS HELP                                                                 |                 | -              |                    |                                                                                                    |     |
| You are here: Configuration + Volu | ime manager 🕨 Volume repli | ication                                                                     |                 |                |                    | - E                                                                                                    |     |
| Vol. groups                        | <b>#</b> ?                 | Volume replication mod                                                      | le              |                |                    | ି ୯                                                                                                    | ?   |
| L e vg00                           |                            | Logical Volume                                                              | Init            | Source         | Destination        | Clear metadata                                                                                                   |     |
|                                    | $\rightarrow$              | ► Iv0000                                                                    | done            |                |                    |                                                                                                    |     |
|                                    |                            |                                                                             |                 |                |                    | and the second second second second second second second second second second second second second second second |     |
|                                    |                            |                                                                             |                 | Diagon apply a | hongoo or proce "r | apply<br>reload" button to discar                                                                                |     |
|                                    |                            |                                                                             |                 | Flease apply u | nanges or press in | eload button to discar                                                                                           |     |
|                                    |                            |                                                                             |                 |                |                    |                                                                                                    | u.  |
|                                    |                            |                                                                             |                 |                |                    |                                                                                                    |     |
|                                    |                            | Hosts hinding                                                               |                 |                |                    |                                                                                                    |     |
|                                    |                            | Hosts binding                                                               |                 |                |                    | © C                                                                                                    |     |
|                                    |                            | Hosts binding<br>Define remote node                                         |                 |                |                    | © C                                                                                                    |     |
| Vol. replication                   | * ?                        |                                                                             |                 |                | 192.168.3.220      | ି ୯                                                                                                    |     |
| Vol. replication                   | * ?                        | Define remote node                                                          | ator) password: |                | 192.168.3.220      | © C                                                                                                    |     |
| Vol. replication                   | * ?                        | Define remote node<br>Remote node IP address:                               | ator) password: |                |                    |                                                                                                    |     |
| Vol. replication                   | * ?                        | Define remote node<br>Remote node IP address:                               | ator) password: |                |                    | connect                                                                                                    |     |
| Vol. replication                   | * ?                        | Define remote node<br>Remote node IP address:                               | ator) password: |                |                    |                                                                                                    |     |
| Vol. replication                   | * ?                        | Define remote node<br>Remote node IP address:                               | ator) password: |                |                    |                                                                                                    |     |
| Vol. replication                   | * ?                        | Define remote node<br>Remote node IP address:                               | ator) password: |                |                    |                                                                                                    |     |
| Vol. replication                   | * ?                        | Define remote node<br>Remote node IP address:                               |                 |                |                    |                                                                                                    | ?   |
| Vol. replication                   | * ?                        | Define remote node<br>Remote node IP address:<br>Remote node GUI (administr |                 |                |                    | connect                                                                                                    | ?   |

2 Configure the node h

#### Data Server (DSS1) node-a IP Address:192.168.0.220

### 3. Configure the node-a

ореп-е -ENTERPRISE CLASS STORAGE OS for EVERY BUSINESS DATA STORAGE SOFTWARE V7 CONFIGURATION MAINTENANCE STATUS SETUP HELP  $\checkmark$ In the Create new volume You are here: Configuration > Volume manager > Volume replication replication task, enter the task Vol. groups \* ? disconnect name in the Task name field, then vg00 click on the 🗬 button. In the **Destination volume** field, C ? select the appropriate volume (in Create new volume replication task this example, Iv0000). Task name: MirrorTask-a -Source volume V0000 = Destination volume Iv0000 -600 Bandwidth for SyncSource (MB): Vol. replication \* ? In case of a 10GbE connection it is create Please apply changes or press "reload" button to discard recommended to set for the replication a higher **Bandwidth for** SyncSource (MB). To achieve C ? Replication tasks manager better performance you can set a Info No tasks have been found. 500MB. In the example, maximum 600MB is used. Next, click the create button. 🚖 Event Viewer

Data Storage Software V7 - All rights reserved

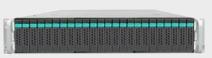

Data Server (DSS1) **node-a** IP Address:192.168.0.220

### 3. Configure the node-a

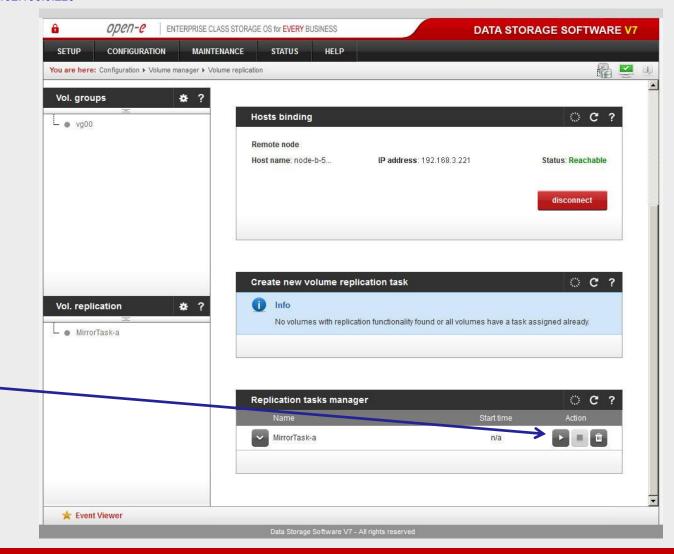

Now, in the **Replication task manager** function, click the corresponding "play" button to start the Replication task on the node-a.

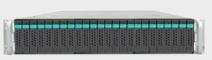

Data Server (DSS1) **node-a** IP Address:192.168.0.220

### 3. Configure the node-a

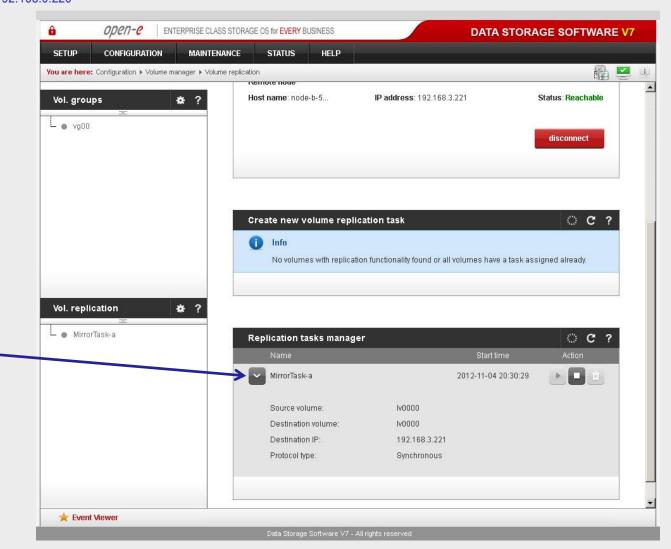

In the **Replication tasks manager** function, information is available on currently running replication tasks. When a task is started, a date and time will appear.

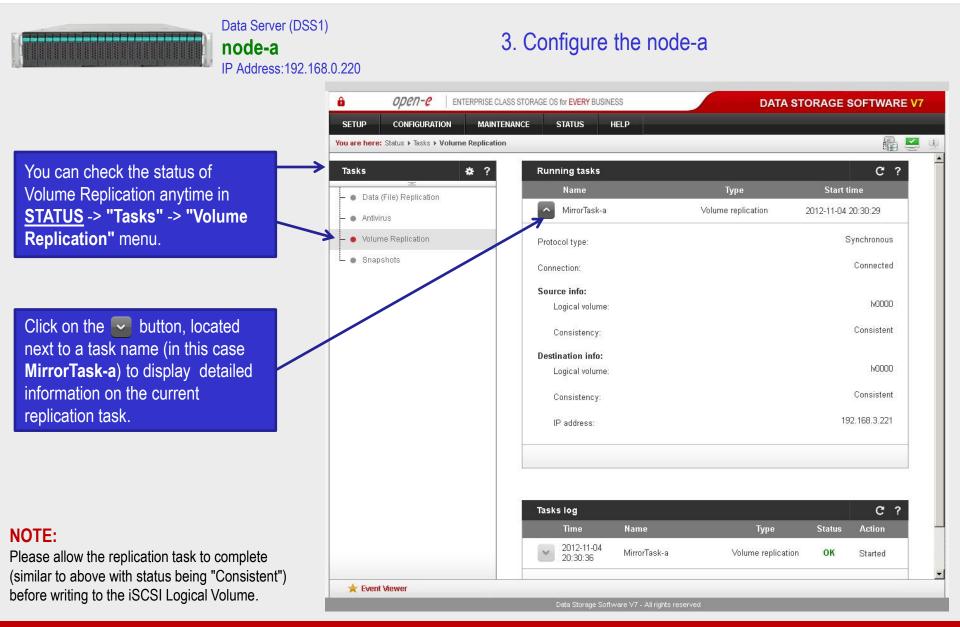

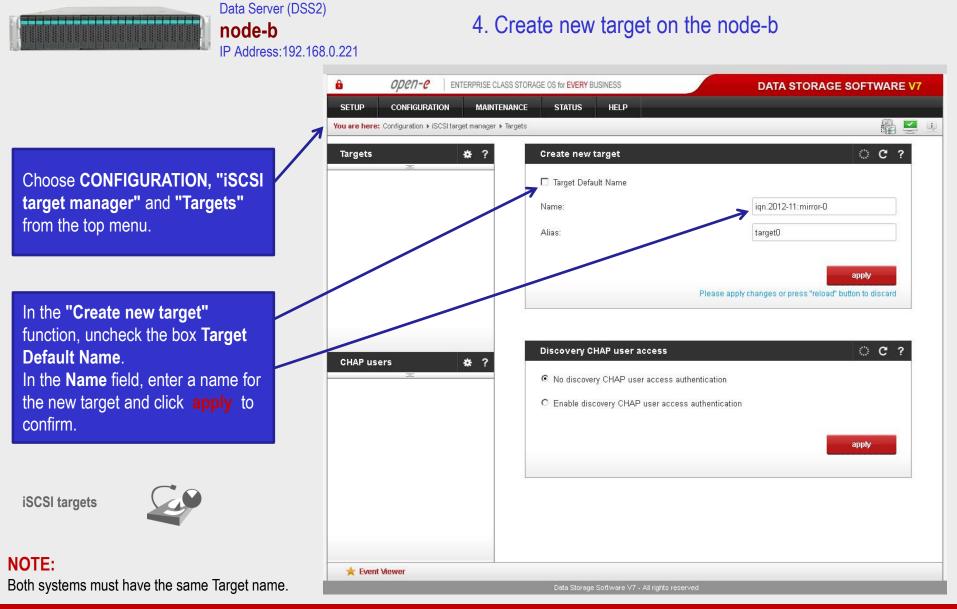

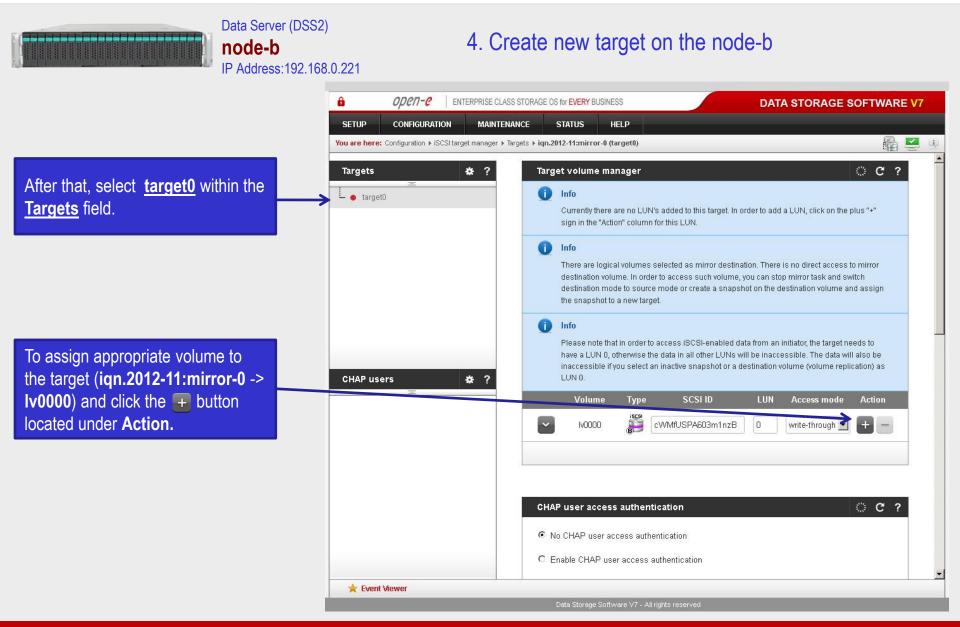

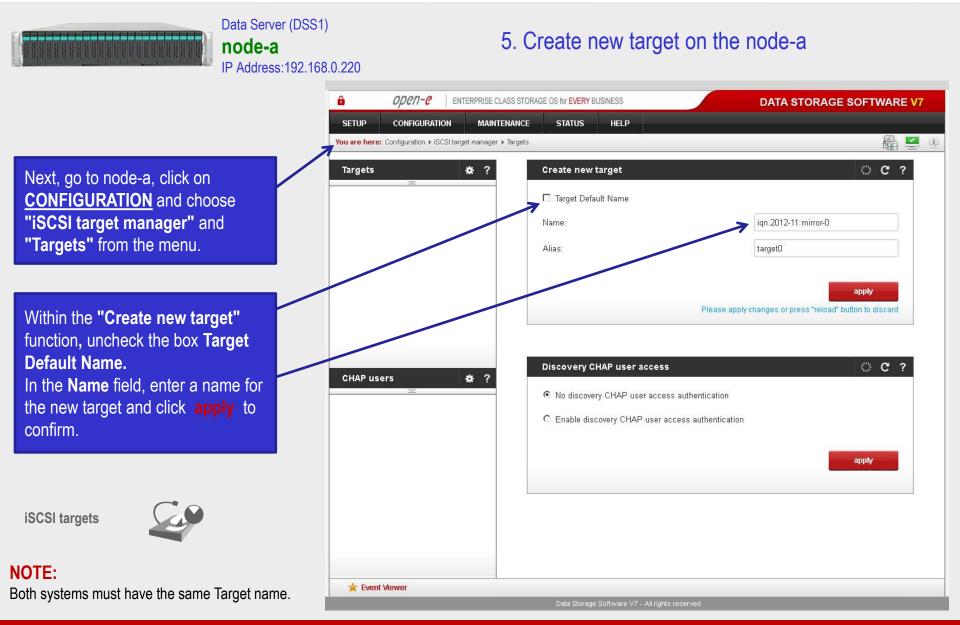

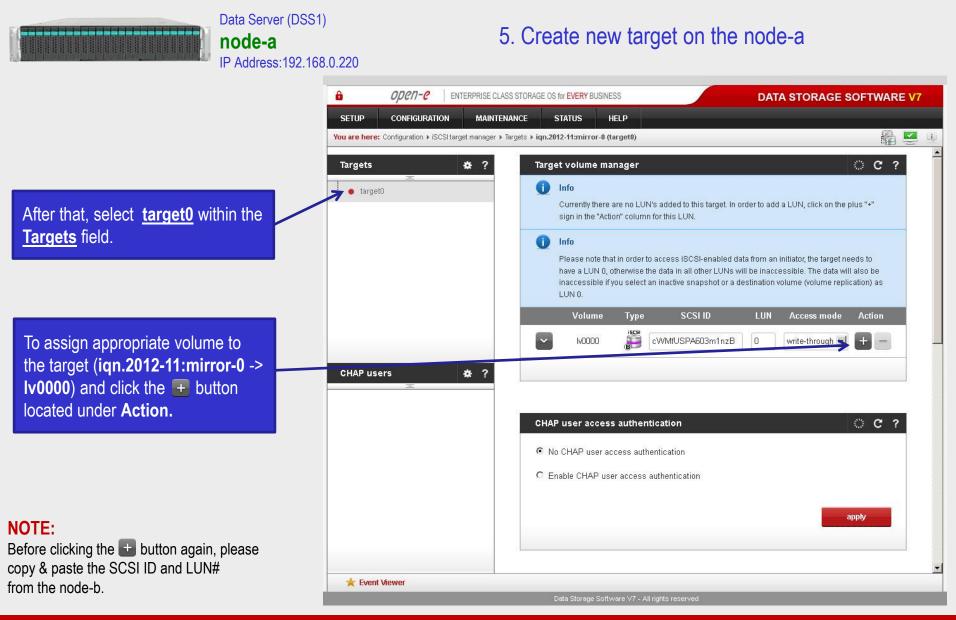

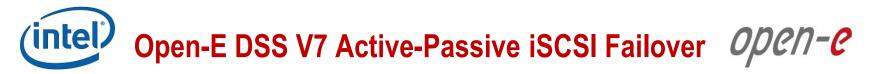

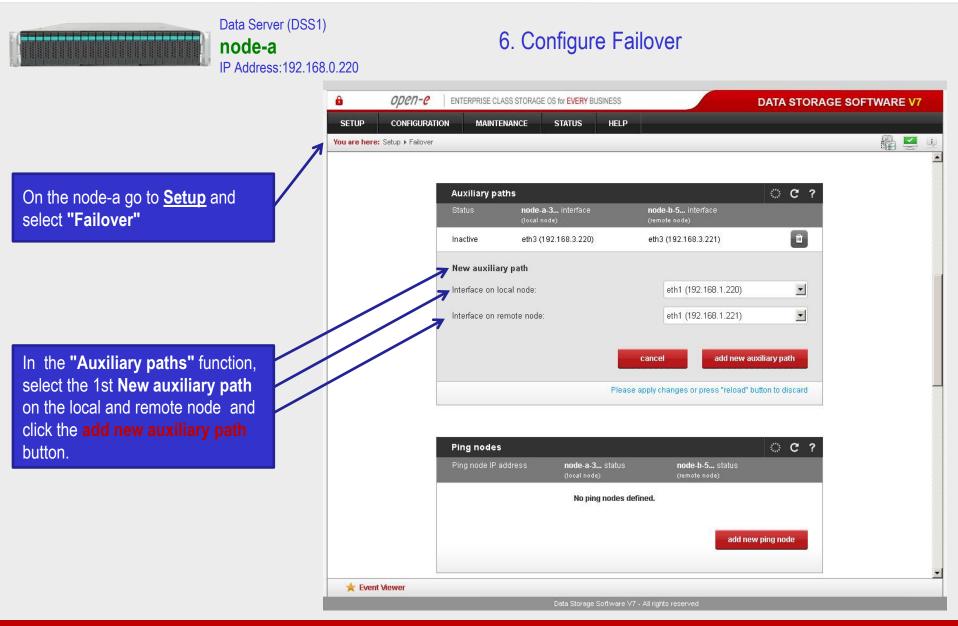

nte Open-E DSS V7 Active-Passive iSCSI Failover Open-C

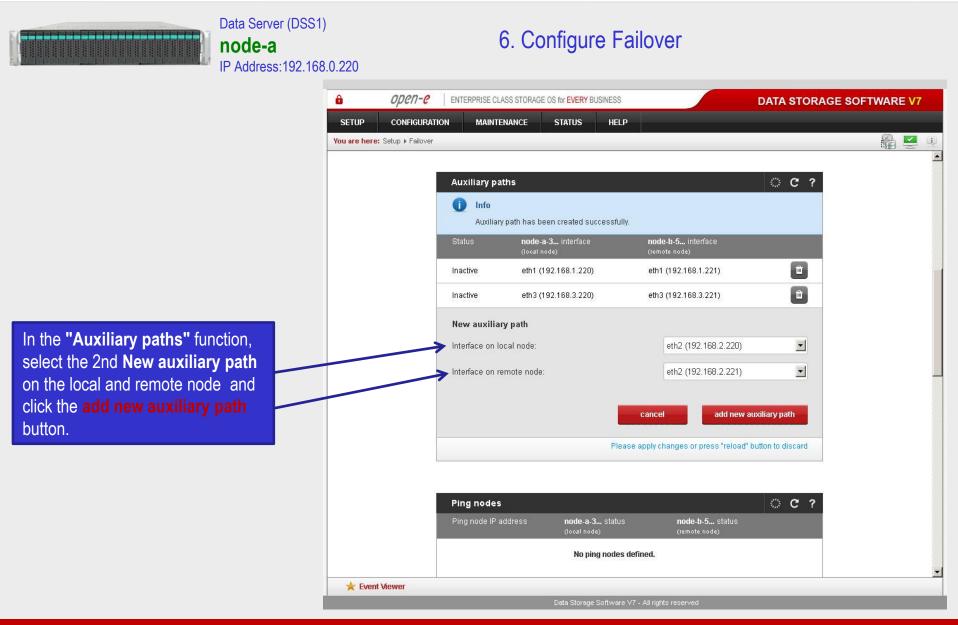

Open-E DSS V7 Active-Passive iSCSI Failover Open-C

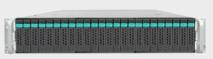

Data Server (DSS1) **node-a** IP Address:192.168.0.220

### 6. Configure Failover

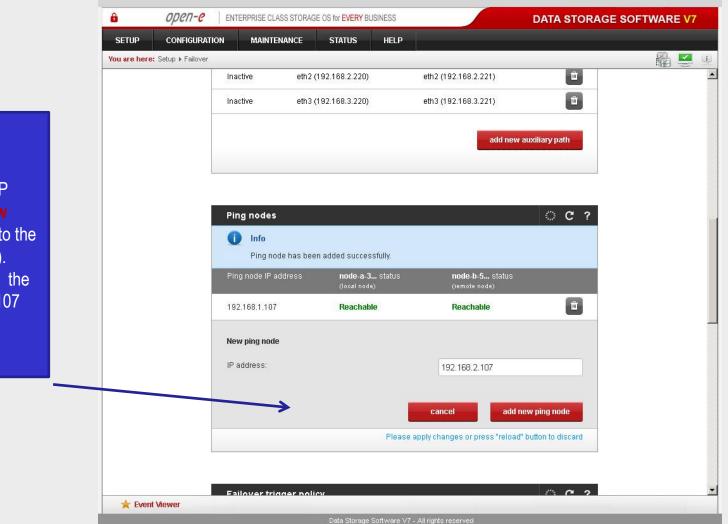

In the **"Ping nodes"** function, enter two ping nodes. In the **IP address** field enter **IP** address and click the **add new ping node** button (according to the configuration in the third slide). In this example, IP address of the first ping node is: 192.168.1.107 and the second ping node: 192.168.2.107

nte Open-E DSS V7 Active-Passive iSCSI Failover Open-C

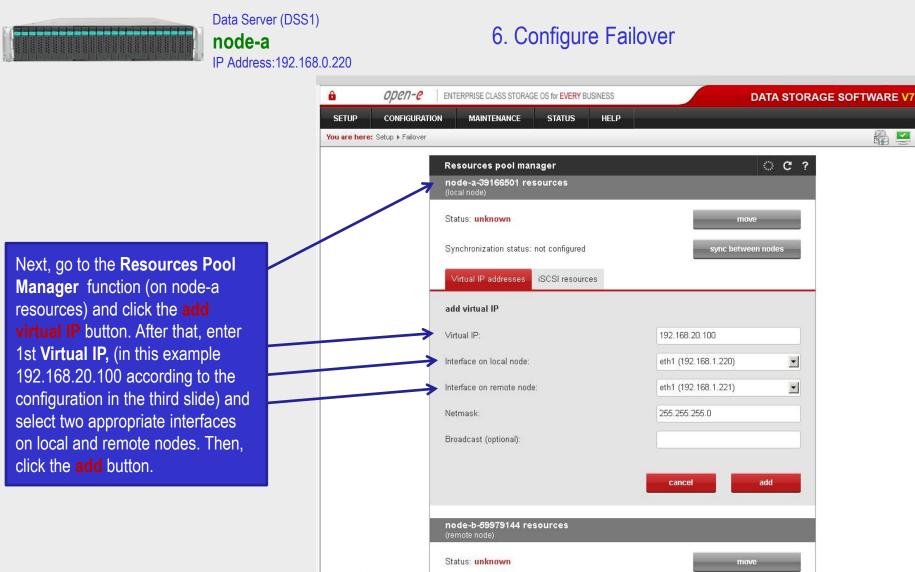

www.open-e.com

🚖 Event Viewer

ilia 🛃

i

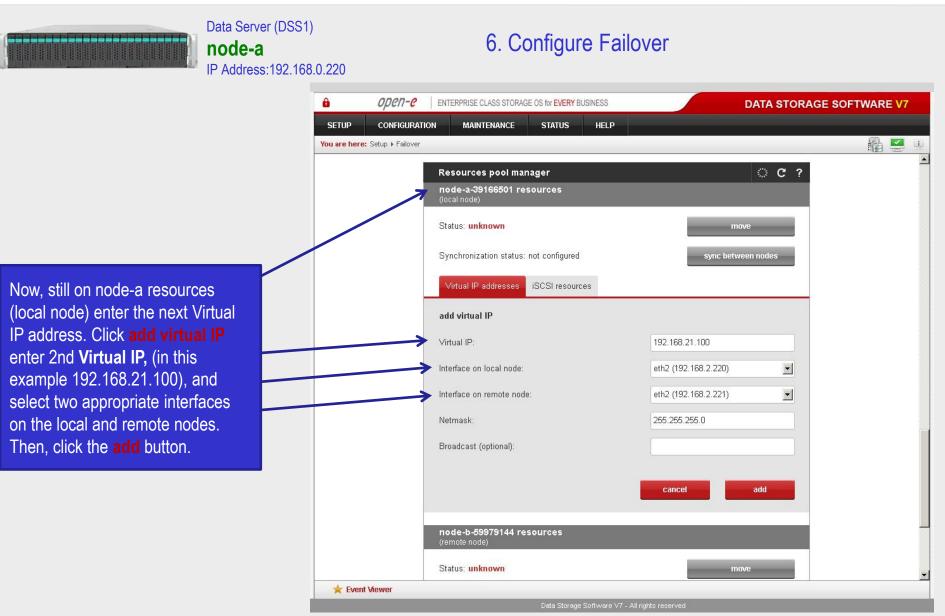

intel **Open-E DSS V7 Active-Passive iSCSI Failover Open-e** 

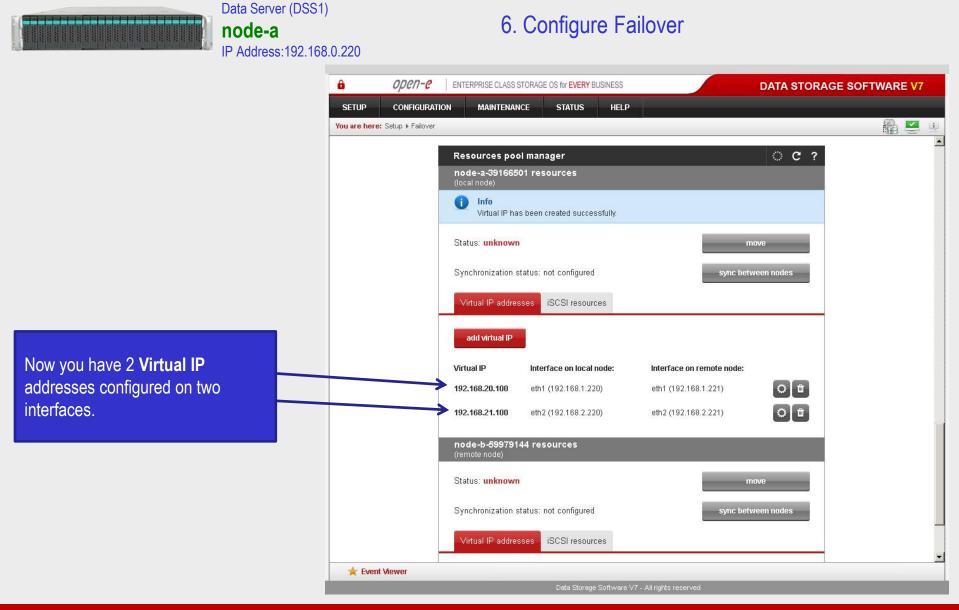

nte Open-E DSS V7 Active-Passive iSCSI Failover Open-C

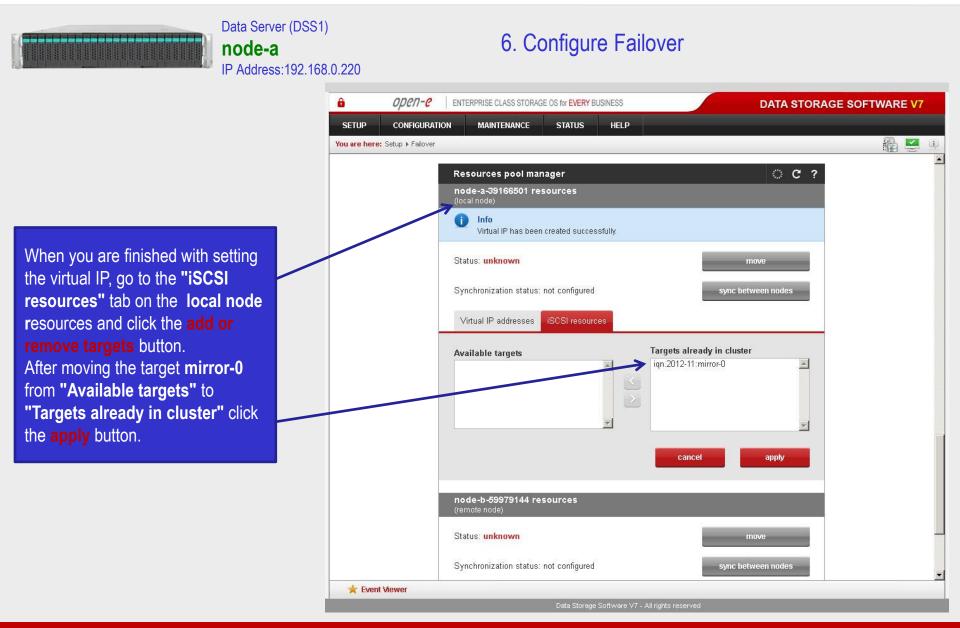

**Open-E DSS V7 Active-Passive iSCSI Failover** open-e

### After that, scroll to the top of the Failover manager function. At this point, both nodes are ready to start the Failover. In order to run the Failover service. click the start button and confirm this action by clicking the start button again.

Data Server (DSS1)

IP Address:192.168.0.220

node-a

|                                                                                                    | â 0)                | oen- <mark>e</mark>                                                                                        | ENTERPRISE CLASS STO | RAGE OS for EVERY BUSINES | 5                                | DATA STORA      | GE |
|----------------------------------------------------------------------------------------------------|---------------------|----------------------------------------------------------------------------------------------------|----------------------|---------------------------|----------------------------------|-----------------|----|
|                                                                                                    | SETUP CC            | ONFIGURATIO                                                                                                | MAINTENANCE          | STATUS HE                 | LP                               |                 |    |
|                                                                                                    | You are here: Setup | You are here: Setup + Failover                                                                             |                      |                           |                                  |                 |    |
| After that, scroll to the top of the                                                                                                    |                     |                                                                                                    | Failover manager     |                           |                                  | 0 C ?           |    |
| Failover manager function.                                                                                                    |                     |                                                                                                    |                      |                           |                                  |                 |    |
| At this point, both nodes are ready<br>to start the Failover.<br>In order to run the Failover service,<br>click the <b>start</b> button and confirm |                     | Cluster status: Ready for Start<br>All required settings have been set up, cluster is ready to be started. |                      |                           |                                  |                 |    |
|                                                                                                    |                     |                                                                                                    |                      |                           |                                  |                 |    |
|                                                                                                    |                     |                                                                                                    |                      |                           | start                            |                 |    |
|                                                                                                    |                     |                                                                                                    | Resources pool       | (local node) resourc      | es nool:                         |                 |    |
|                                                                                                    |                     |                                                                                                    | Status:              | inactive                  | ea haar                          |                 |    |
| this action by clicking the start                                                                                                    |                     |                                                                                                    | Replication state:   | synced                    |                                  |                 |    |
| button again.                                                                                                    |                     |                                                                                                    | node-b-59979144      | (remote node) resou       | irces pool:                      |                 |    |
|                                                                                                    |                     |                                                                                                    | Status:              | not configured            |                                  |                 |    |
|                                                                                                    |                     |                                                                                                    | Replication state:   | not configured            |                                  |                 |    |
|                                                                                                    |                     |                                                                                                    | <u>See details »</u> |                           |                                  |                 |    |
|                                                                                                    |                     |                                                                                                    | Network statuses     |                           | Remote node sta                  | atus            |    |
|                                                                                                    |                     |                                                                                                    | Ping nodes:          | 2 of 2 reachable          | Remote node<br>availability:     | Reachable       |    |
|                                                                                                    |                     |                                                                                                    | <u>See details »</u> |                           | Remote node                      | node-b-59979144 |    |
|                                                                                                    |                     |                                                                                                    | Auxiliary paths:     | 3 defined                 | hostname:                        | 400 400 0 004   |    |
|                                                                                                    |                     |                                                                                                    | <u>See details »</u> |                           | Remote node IP:<br>See details » | 192.168.3.221   |    |
|                                                                                                    |                     |                                                                                                    |                      |                           | Obe details //                   |                 |    |
|                                                                                                    |                     |                                                                                                    |                      |                           |                                  |                 |    |
|                                                                                                    |                     | 12                                                                                                    |                      |                           |                                  |                 |    |
| NOTE:                                                                                                    |                     |                                                                                                    | Auxiliary paths      |                           |                                  | 0 C ?           |    |
| f the start button is grayed out, the setup has not been                                                                                            | 1 🚖 Event Viewo     | er                                                                                                    | -                    |                           |                                  |                 |    |
| completed.                                                                                                    | Excit Vicy          |                                                                                                    |                      |                           |                                  |                 | _  |

6. Configure Failover

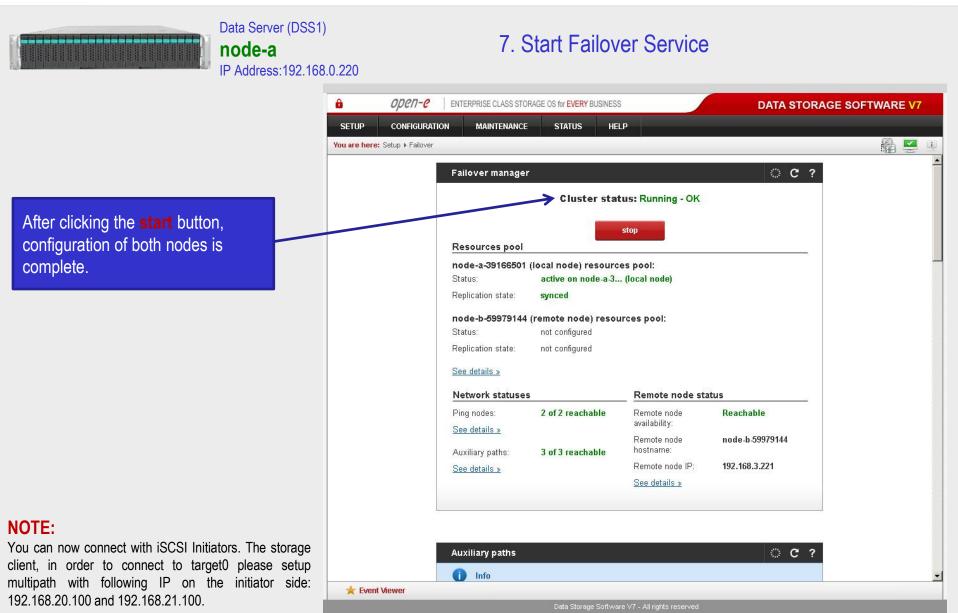

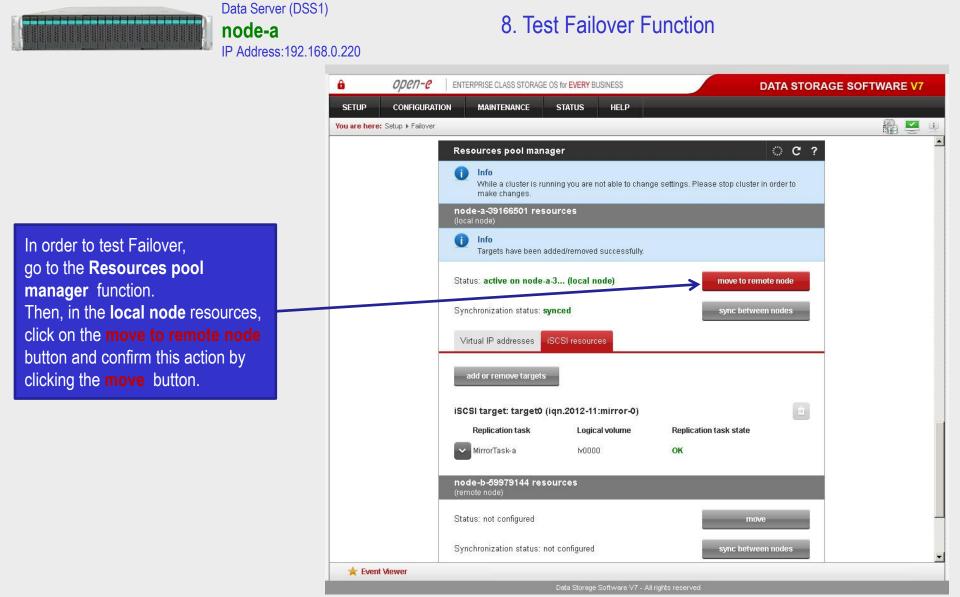

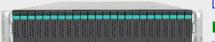

#### Data Server (DSS1) **node-a** IP Address:192.168.0.220

### 8. Test Failover Function

| ô                      | open-e           | ENTERPRISE CLASS STORAGE O                          | OS for EVERY BUSINESS         | DATA S                                        | STORAGE SOFTWARE V7 |
|------------------------|------------------|-----------------------------------------------------|-------------------------------|-----------------------------------------------|---------------------|
| SETUP                  | CONFIGURATI      | ION MAINTENANCE                                     | STATUS HELP                   |                                               |                     |
| <b>'ou are here:</b> S | Setup ▶ Failover | 21. 22.                                             |                               |                                               | 🛍 🗹 🗉               |
|                        |                  | Resources pool mana                                 | ger                           | 0                                             | C ?                 |
|                        |                  | () Info<br>While a cluster is runi<br>make changes. | ning you are not able to char | ige settings. Please stop cluster in order to |                     |
|                        |                  | node-a-39166501 reso<br>(local node)                | urces                         |                                               |                     |
|                        |                  | Info<br>Resources were mov                          | ed successfully.              |                                               |                     |
|                        |                  | Status: active on node-b                            | 5 (remote node)               | move to local node                            |                     |
|                        |                  | Synchronization status: <b>sy</b>                   | nced                          | sync between nodes                            |                     |
|                        |                  | Virtual IP addresses                                | SCSI resources                |                                               |                     |
|                        |                  | add or remove targets                               |                               |                                               |                     |
|                        |                  | iSCSI target: target0 (i                            | qn.2012-11:mirror-0)          |                                               | Ī                   |
|                        |                  | Replication task                                    | Logical volume                | Replication task state                        |                     |
|                        |                  | MirrorTask-a                                        | Iv0000                        | ОК                                            |                     |
|                        |                  | node-b-59979144 reso<br>(remote node)               | urces                         |                                               |                     |
|                        |                  | Status: not configured                              |                               | move                                          | -                   |
|                        |                  | Synchronization status: no                          | t configured                  | sync between nodes                            |                     |
| ★ Event Vi             | iewer            |                                                     |                               |                                               |                     |

After performing this step, the status for **local node** resources should state "active on node-b (**remote node**)" and the **Synchronization status** should state **"synced"**.

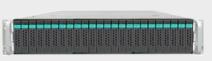

Data Server (DSS1) **node-a** IP Address:192.168.0.220

### 9. Run Failback Function

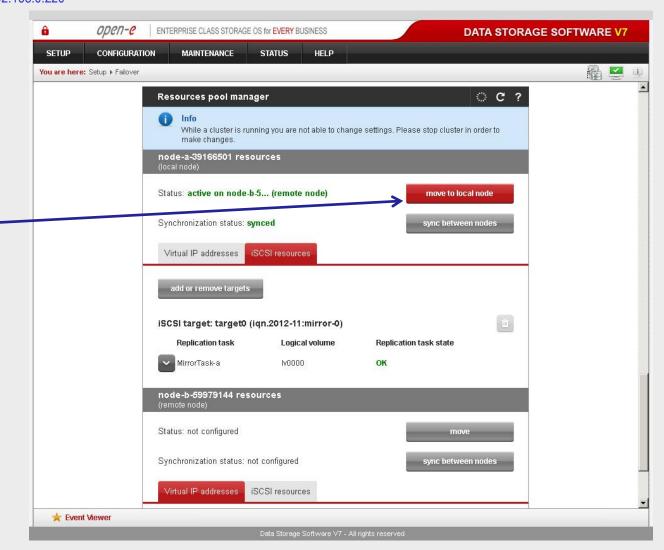

In order to test failback, click the **move to local node** button in the **Resources pool manager** box for local node resources and confirm this action by clicking the **move** button.

### A constant of the sector of the sector of th

Data Server (DSS1) **node-a** IP Address:192.168.0.220

### 9. Run Failback Function

After completing this step the status for node-a resources should state "active on node-a" (local node) and the Synchronization status should state: synced.

### NOTE:

The Active-Passive option allows configuring a resource pool only on one of the nodes. In such a case, all volumes are active on a single node only. The Active-Active option allows configuring resource pools on both nodes and makes it possible to run some active volumes on node-a and other active volumes on node-b. The Active-Active option is enabled with the TRIAL mode for 60 days or when purchasing the Active-Active Failover Feature Pack.

### The configuration and testing of Active-Passive iSCSI Failover is now complete.

| â            | open-e             | ENTERPRISE CLASS STORAGE (                         | DS for EVERY BUSINESS         | DA                                    | TA STORAGE SO | FTWARE V7 |   |
|--------------|--------------------|----------------------------------------------------|-------------------------------|---------------------------------------|---------------|-----------|---|
| SETUP        | CONFIGURATI        | ON MAINTENANCE                                     | STATUS HELP                   |                                       |               |           |   |
| You are here | : Setup ▶ Failover |                                                    |                               |                                       |               | 🛛 🛍 💆 🗉   | 9 |
|              |                    | Resources pool mana                                | ger                           |                                       | ି ୯ ୧         | 1         |   |
|              |                    | () Info<br>While a cluster is run<br>make changes. | ning you are not able to char | ge settings. Please stop cluster in c | rder to       |           |   |
| $\searrow$   |                    | node-a-39166501 reso<br>(local node)               | urces                         |                                       |               |           |   |
|              |                    | Info Resources were mov                            | ed successfully.              |                                       |               |           |   |
|              |                    | Status: active on node-a                           | 3 (local node)                | move to remote                        | node          |           |   |
|              | A                  | Synchronization status: <b>sy</b>                  | nced                          | sync between i                        | nodes         |           |   |
|              |                    | Virtual IP addresses                               | SCSI resources                |                                       |               |           |   |
|              |                    | add or remove targets                              |                               |                                       |               |           |   |
|              |                    | iSCSI target: target0 (i                           | qn.2012-11:mirror-0)          |                                       | Ĩ             |           |   |
|              |                    | Replication task                                   | Logical volume                | Replication task state                |               |           |   |
|              |                    | MirrorTask-a                                       | Iv0000                        | ок                                    |               |           |   |
|              |                    | node-b-59979144 reso<br>(remote node)              | urces                         |                                       |               |           |   |
|              |                    | Status: not configured                             |                               | move                                  |               |           |   |
|              |                    | Synchronization status: no                         | t configured                  | sync between i                        | nodes         |           | - |
| 🚖 Even       | t Viewer           |                                                    |                               |                                       |               |           |   |

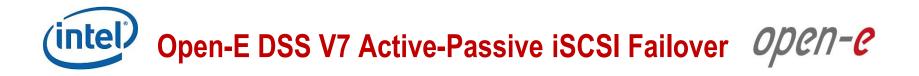

### Thank you!

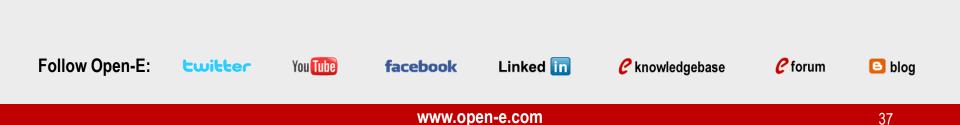